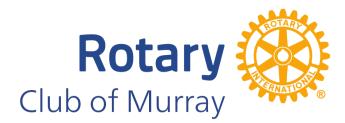

PO Box 411 Murray, KY 42071

MurrayRotary.org @MurrayRotaryClub

## What is the <u>IGNITE App?</u>

The Ignite App is a mobile app for smartphones and tablets designed by DACdb. This app takes the most common tools and features from DACdb and makes them easier and more convenient to use from your mobile device. Whether you love or loath DACdb, you're sure to find their new Ignite App to be both clean and simple to use. The screens are clutter-free making it effortless to find exactly what you need.

## How to **Download** the IGNITE App:

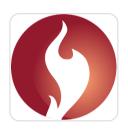

- 1. Open up the App Store (Apple) or Google Play Store (Android) on your device.
- 2. Enter "Ignite" in the search bar.
- 3. Scroll down until you find the IGNITE app and click on the red fire icon.
- 4. Download the app by clicking the "Get" or "Install" button.

## <u>Sign in</u> to the IGNITE App:

Simply enter your DACdb login credentials.

Remember, IGNITE is powered by (and is effectively just a better version of) DACdb.

- Username: This is your email address (the one you received this message on)
- Password: If you don't remember your DACdb password you can reset it by going to <u>www.DACdb.com</u> and click "Forgot/Reset Password?"

## **IGNITE App <u>Features</u>!**

- Log service hours in seconds from anywhere
- View club calendar
- Look-up, call, text, or email club members directly
- Send messages within the app to club members (like Facebook Messenger)
- Check your foundation points (Paul Harris Fellow)
- Donate directly and securely to Rotary Foundation
- Share photos with our Public Image Committee to use on social media/website
- Add prospective members
- Pay dues (not available at this time)